Copyright © Ocean Network Express Pte. Ltd. All Rights Reserved

## **EQ (EQUALIZATION)**  適用申請を修正する場合の例

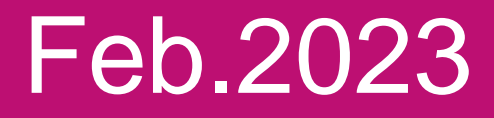

# AS ONE, WE CAN. **OCEAN NETWORK EXPRESS**

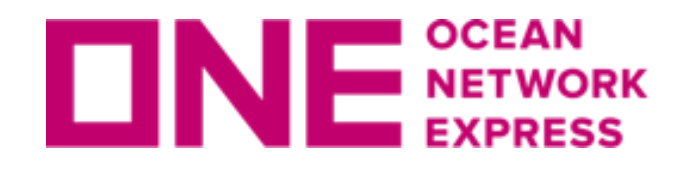

## 【EQ申し込みURL】 https://jp.one-line.com/ja/standard-page/download-equalization

1. EQ適用申請後、BL SPLITとなった場合 3[ページ](#page-2-0)

- 2. EQ適用申請を一部キャンセルしたい場合 4[ぺージ](#page-3-0)
- 3. EQ適用申請を全件キャンセルしたい場合 4[ぺージ](#page-3-0)
- 4. EQ適用申請済みで、回送先がZONE対象外に変更となる場合 5[ぺージ](#page-4-0)
- 5. 誤ってEQ適用申請をキャンセルしてしまった場合 6[ぺージ](#page-5-0)
- 6. EQ適用申請者が変更となる場合 7[ぺージ](#page-6-0)

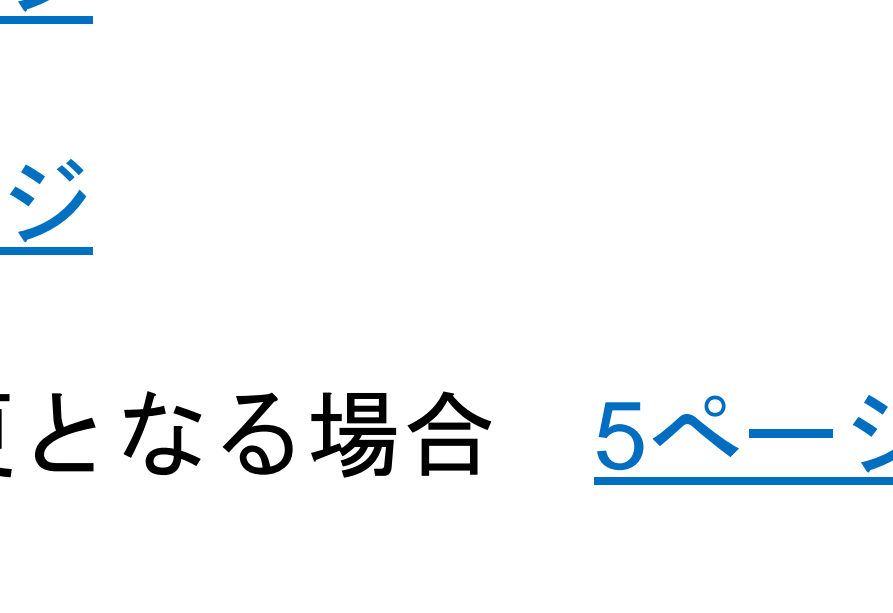

目次

<span id="page-2-0"></span>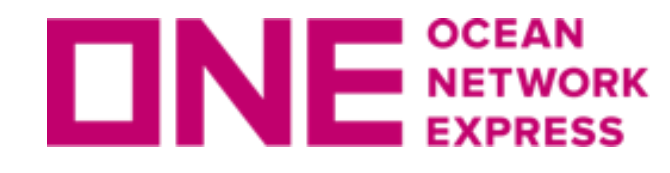

## **ロNE NETWORK EQ適用申請後、BL SPLITとなった場合**

- ・お客様側では訂正できないため、<u>輸入課</u>にご連絡ください。
- ・1回目のEQ適用申請は当社が無効にするため、再度、EQ適用申請をしてください。
- ・同じReference No内で複数BLを申請している場合は、1回目の申請は無効となるため 全てのB/LについてEQ適用申請をし直してください。

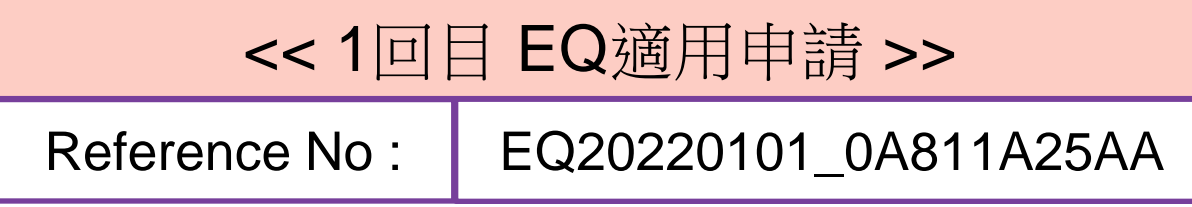

【事例】BL:ONEY1111111111のうち一部のコンテナがSPLITになり、BL:ONEY4444444444が作成された。 ・ONEY4444444444を追加の上、再申請が必要。

- 1.[輸入課](#page-7-0)に連絡
- 2.輸入課にて1回目のEQ適用申請をキャンセル
- 3.再度EQ適用申請を行う

\***C**が**SPLIT**

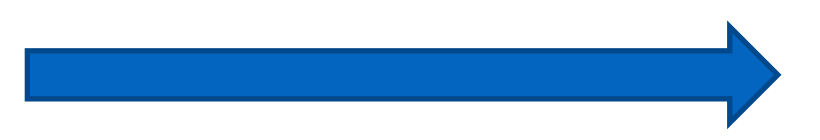

### \* SPLITされたコンテナ分のBLを含めて再申請

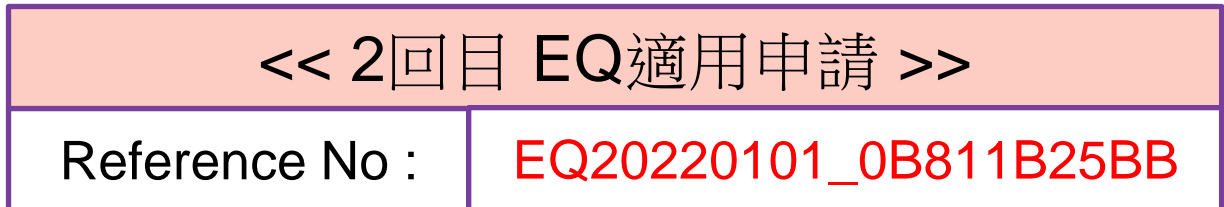

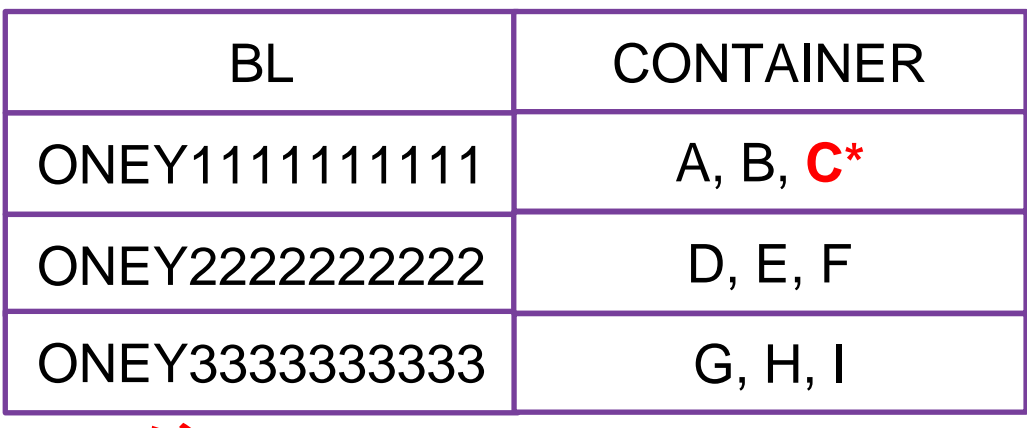

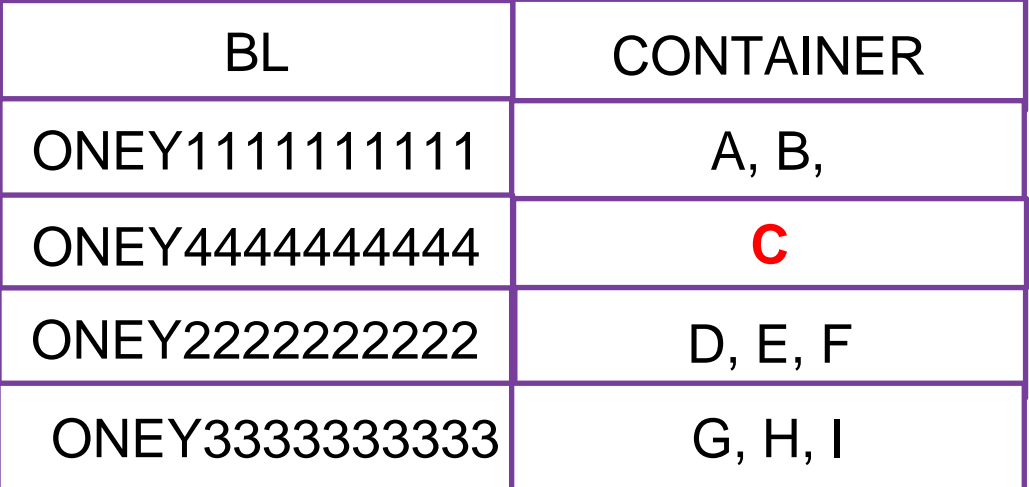

- 【全件キャンセルしたい場合 (Reference No単位でキャンセル)】
- ・お客様側では訂正できないため、<u>輸入課</u>にご連絡ください。
- ・1回目のEQ適用申請は当社が無効に致します。
- 【一部をキャンセルしたい場合】\*EQ適用申請の締め切り後はお受けできません。 ・お客様側では訂正できないため、[輸入課に](#page-7-0)ご連絡ください。
- ・1回目のEQ適用申請は当社が無効にするため、再度EQ適用申請をしてください。
- ・同じReference No内で複数BLを申請している場合は、1回目の申請は無効とな 全てのB/LについてEQ適用申請をし直してください。
- 【事例】BL: ONEY2222222222の配送先がZONE外となり、キャンセルしたい場合。 ・ONEY2222222222を含めず、再申請が必要。

- 1.[輸入課](#page-7-0)に連絡
- 2.輸入課にて1回目のEQ適用申請をキャンセル
- 3.再度EQ適用申請を行う

### \*キャンセルされたBLを含めず再申請

\***ONEY2222222222**をキャンセル

$$
\begin{array}{c}\n\lambda_0 \\
\delta t \leq \phi\n\end{array}
$$

<span id="page-3-0"></span>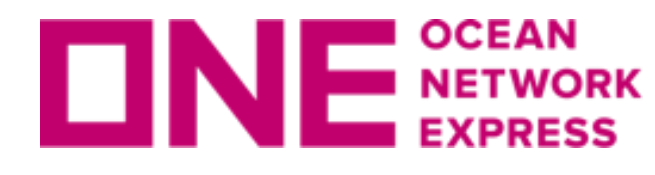

## EQ適用申請をキャンセルしたい場合

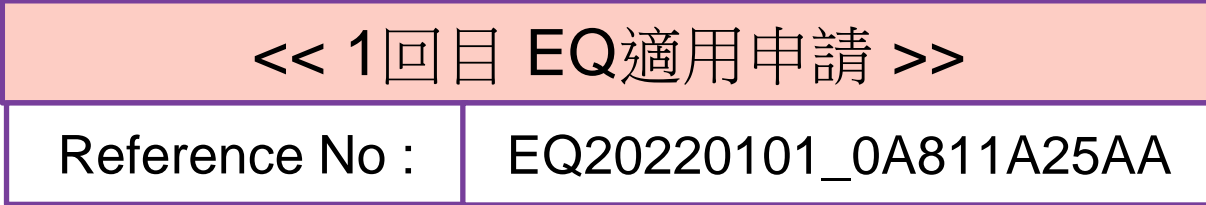

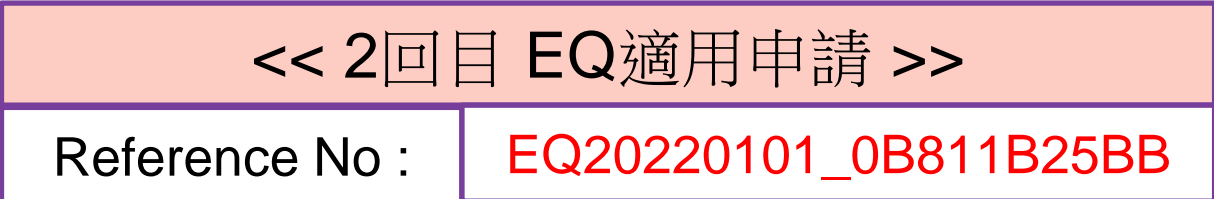

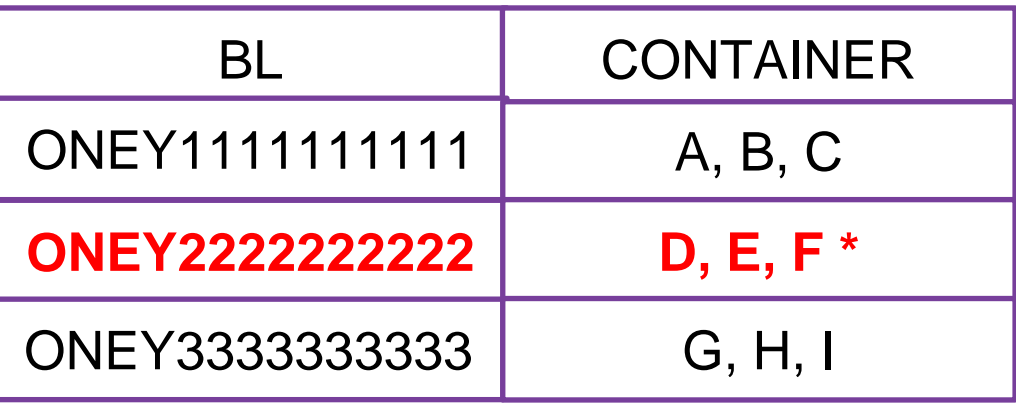

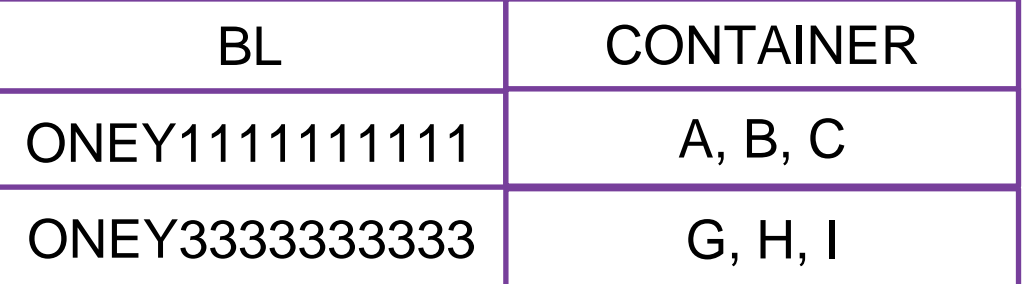

- ・お客様側では訂正できないため、[輸入課に](#page-7-0)ご連絡ください。\*EQ適用申請の締め切り後はお受けできません。
- ・1回目のEQ適用申請は当社が無効にするため、再度EQ適用申請をしてください。
- ・同じReference No内に複数BLを申請している場合は、1回目の申請は無効となるため 全てのB/LについてEQ適用申請をし直してください。
- ・ZONE対象外になったBLはEQ適用不可となるので揚げ地止めとなりそれに応じた費用が発生します。 運賃契約がない場合は揚げ地止めができないためトラック回送となります。 揚げ地止の申請がないと再度EQ適用申請を受けられませんのでご注意ください。

【事例】BL: ONEY2222222222の配送先がZONE内に回送できなくなった。 ・ONEY2222222222を含めず、再申請が必要。

- 1.[輸入課](#page-7-0)に連絡
- 2.輸入課にて1回目のEQ適用申請をキャンセル
- 3.揚げ地止めの依頼をする
- 4.再度EQ適用申請を行う

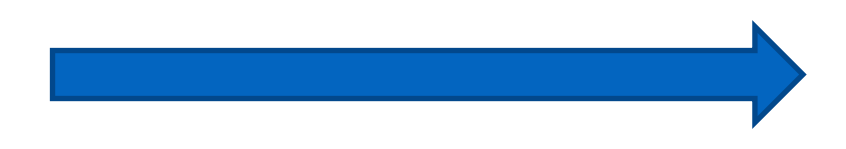

### \***ONEY2222222222**が**ZONE**対象外に \*キャンセルされたBLを含めず再申請

- なったためキャンセル
- \* ONEY2222222222は当社HPの陸揚港/荷渡し地変更より揚げ地止めの依頼をしてください。

### 【陸揚港/荷渡し地変更お申込み】

https://jp.one-line.com/ja/standard-page/changeofdestination-entry

EQ適用申請済みで、回送先がZONE対象外に変更となる場合

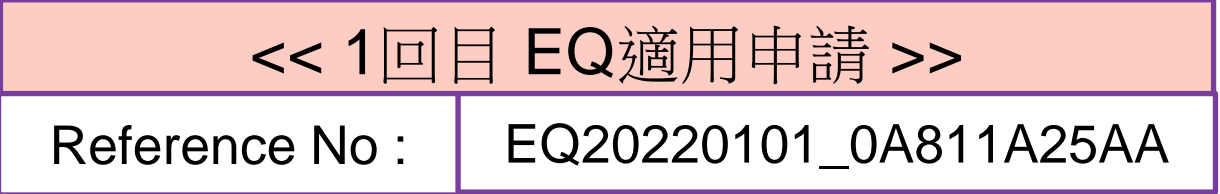

<span id="page-4-0"></span>**NE SOURCE AND RETWORK** 

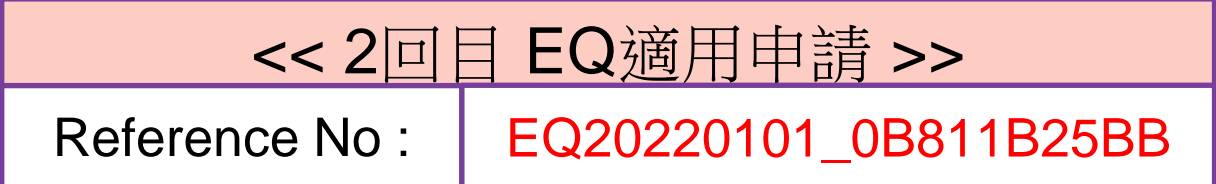

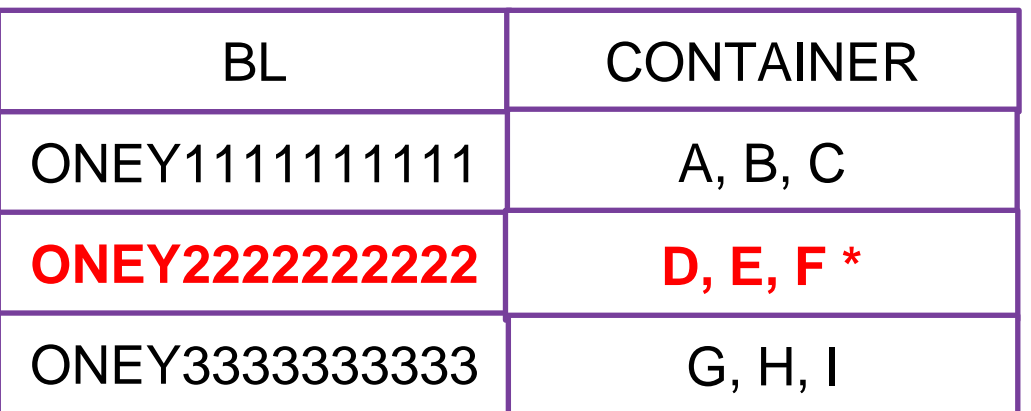

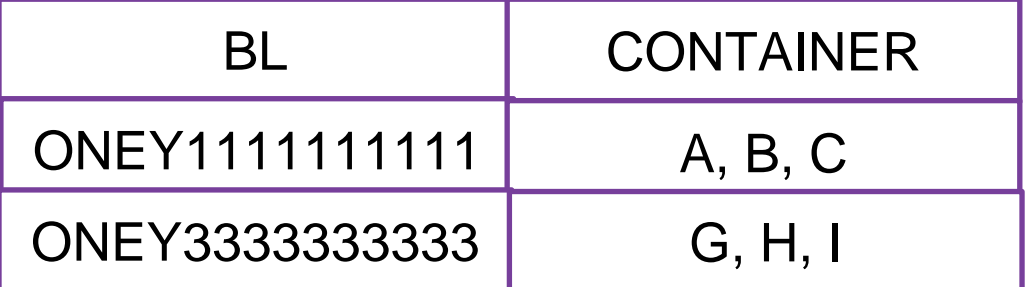

<span id="page-5-0"></span>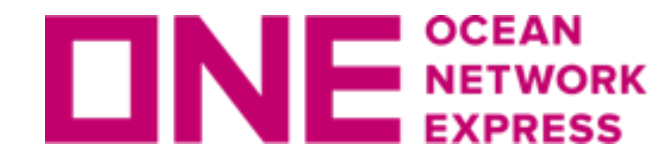

□NE SEENNexs 誤ってEQ適用申請をキャンセルしてしまった場合

- ・お客様側では訂正できないため、<u>輸入課</u>にご連絡ください。
- ・同じReference No内で複数BLを申請している場合は、1回目の申請は無効となるため 全てのB/LについてEQ適用申請をし直してください。

【事例】Reference No : EQ20220101\_0A811A25AAを誤ってキャンセルしてしまった。 ・1回目にEQ適用申請したすべてのBLの再申請が必要。

<u>1.[輸入課](#page-7-0)</u>に連絡

2.再度EQ適用申請を行う

### \*キャンセルしてしまったすべてのBLを再申請

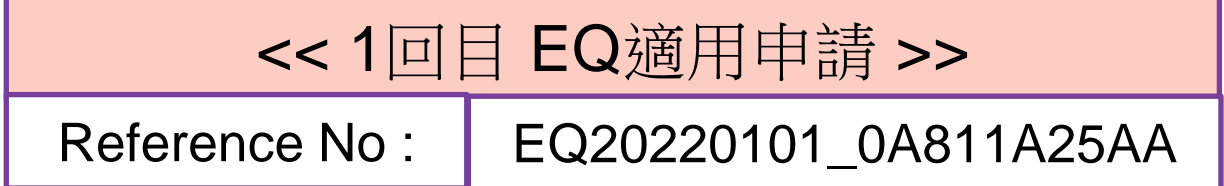

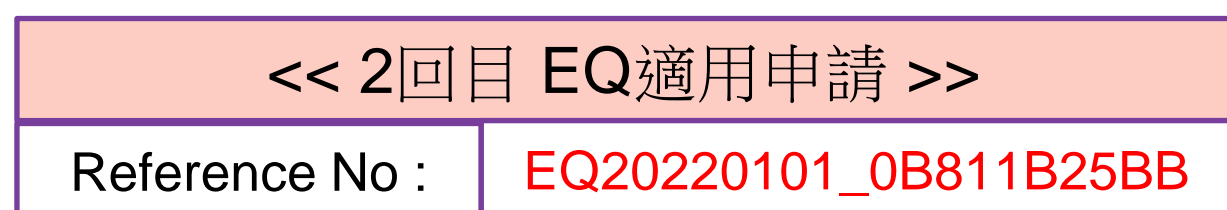

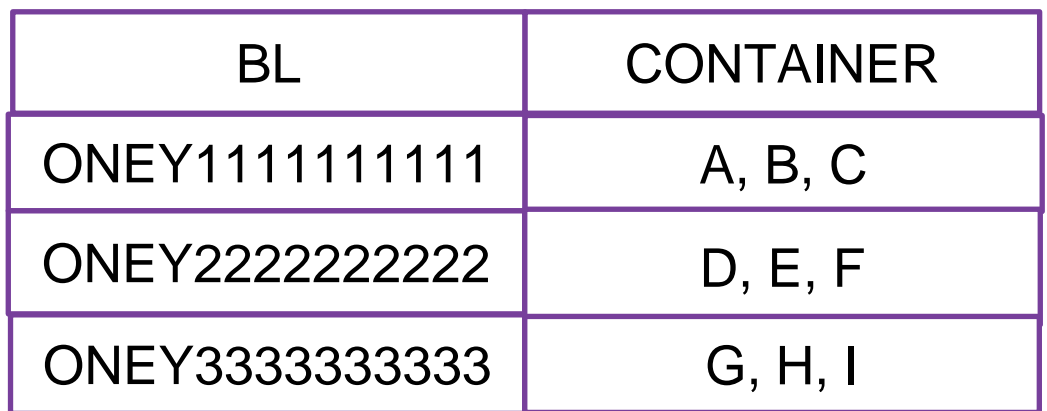

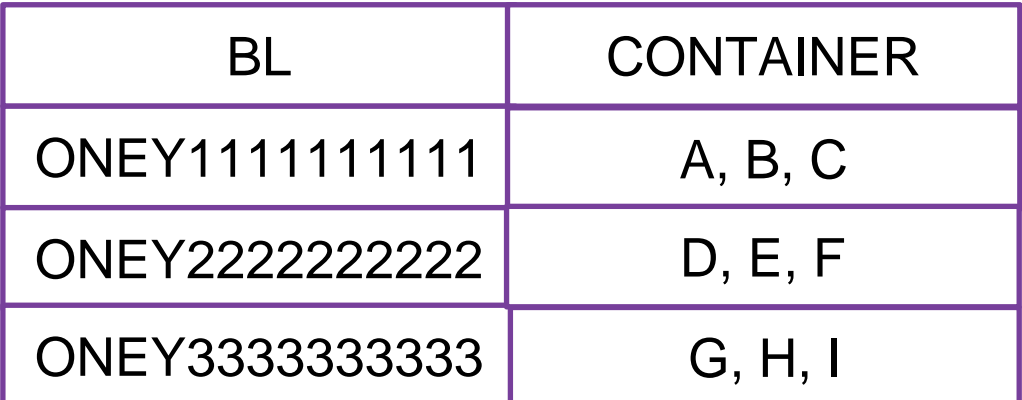

## <span id="page-6-0"></span>**ロNE NETWORK EQ適用申請者が変更となる場合**

- ・お客様側では訂正できないため、<u>輸入課</u>にご連絡ください。\*EQ適用申請の締め切り後はお受けできません。
- ・1回目のEQ適用申請は当社が無効にするため、再度EQ適用申請をしてください。
- ・同じReference No内で複数BLを申請している場合は、1回目の申請は無効となるため 全てのB/LについてEQ適用申請をし直してください。
- ・他のEQ適用申請者からのEQ適用申請が必要となります。

### ■申請者A ■申請者A << 1回目 EQ適用申請 >> Reference No : | EQ20220101\_0A811A25AA

【事例】BL:ONEY2222222222を他のEQ適用申請者がEQ適用申請することになった場合 ・ONEY2222222222について申請者B (新しい申請者) からのEQ適用申請が必要。

> 1.[輸入課に](#page-7-0)連絡 2.輸入課にて1回目のEQ適用申請をキャンセル

3.申請者A, Bから再度EQ適用申請を行う

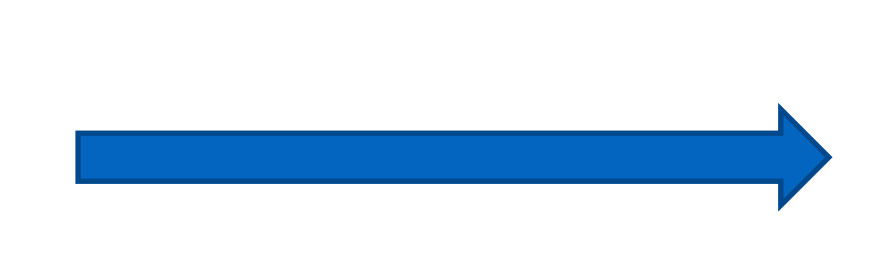

**★ONEY22222222222を他のEQ適用申請者が申請 ★ ★ ★ ★ 申請者B** 

\*上記の通り申請者B (新しい申請者) からのEQ適用申請が必要となります。

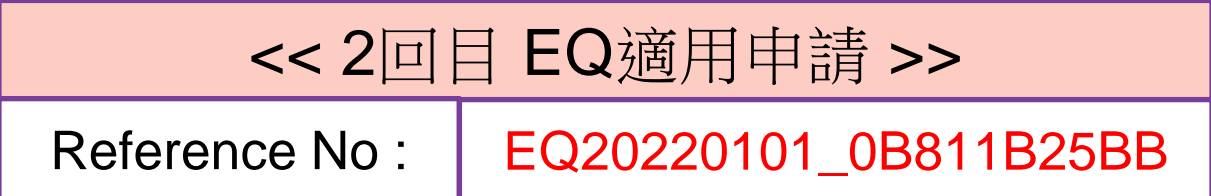

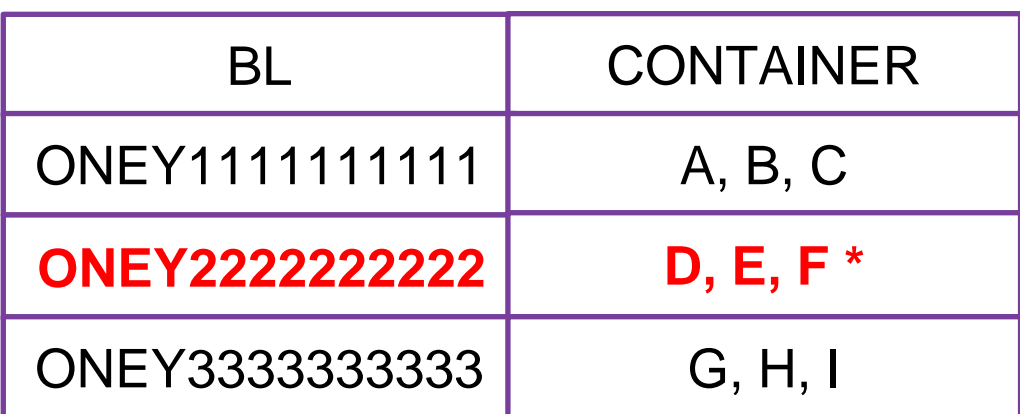

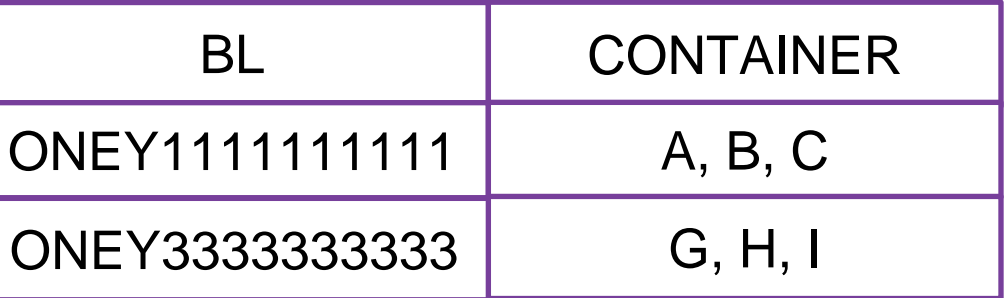

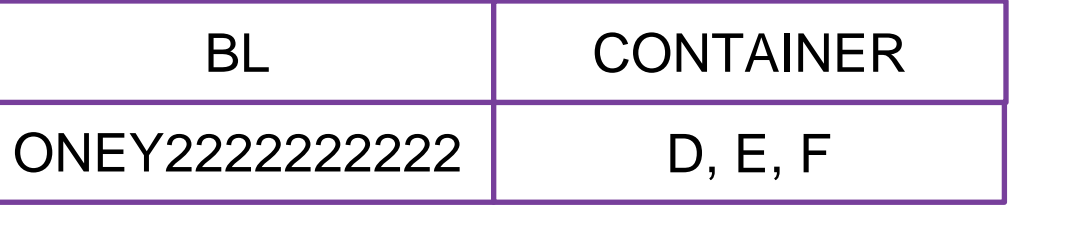

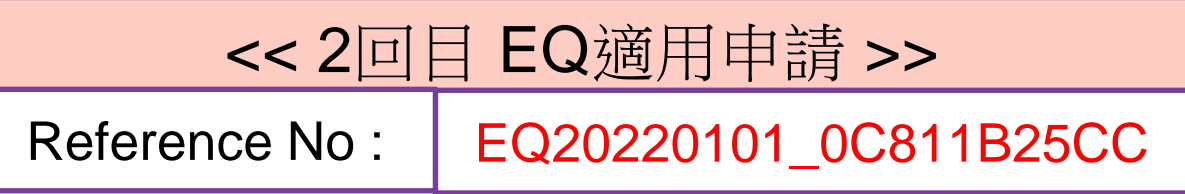

Copyright © Ocean Network Express Pte. Ltd. All Rights Reserved

<span id="page-7-0"></span>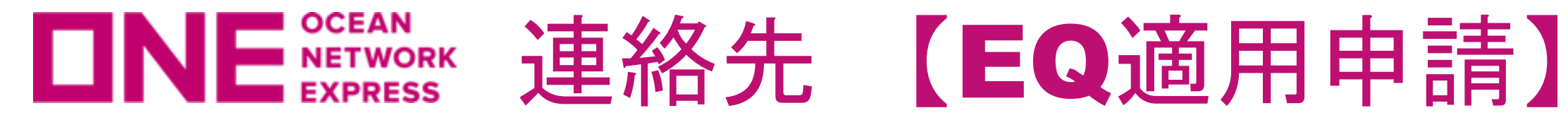

## 【EQ適用申請】 ONEジャパン東京本社 P&N本部 コンテナオペレーション部 輸入課

TEL:03-5843ー4024 メール : [jp.cop.hp@one-line.com](mailto:jp.cop.hp@one-line.com)

### 【問い合わせ内容】

- ・EQ適用申請後、BL SPLITとなった場合
- ・EQ適用申請を一部キャンセルしたい場合
- ・EQ適用申請を全てキャンセルしたい場合
- ・EQ適用申請済みで、回送先がZONE対象外に変更となる場合
- ·誤ってEQ適用申請をキャンセルしてしまった場合
- ・EQ適用申請者が変更となる場合

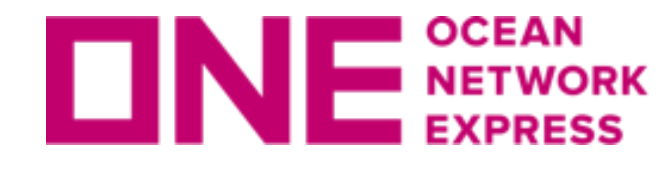

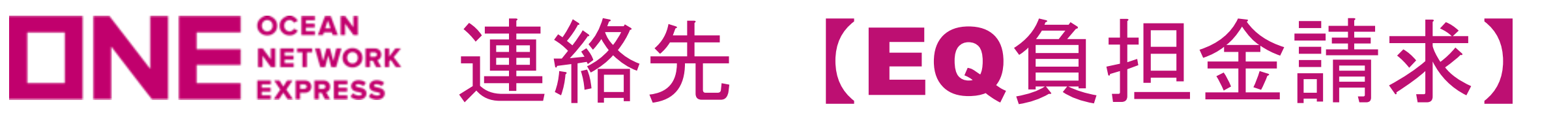

## 【EQ負担金請求】 ONEジャパン東京本社 M&C部門営業本部輸入営業部 オペレーション課

TEL:03-5843ー4011 メール :jp.sales.kanto.imp.ope@one-line.com

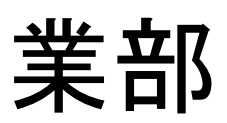